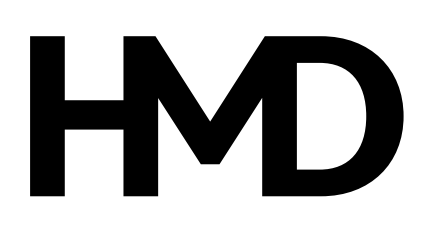

# **HMD Pulse+ Instrukcja obsługi**

Wydanie 2024-04-24 pl-PL

# **Spis treści**

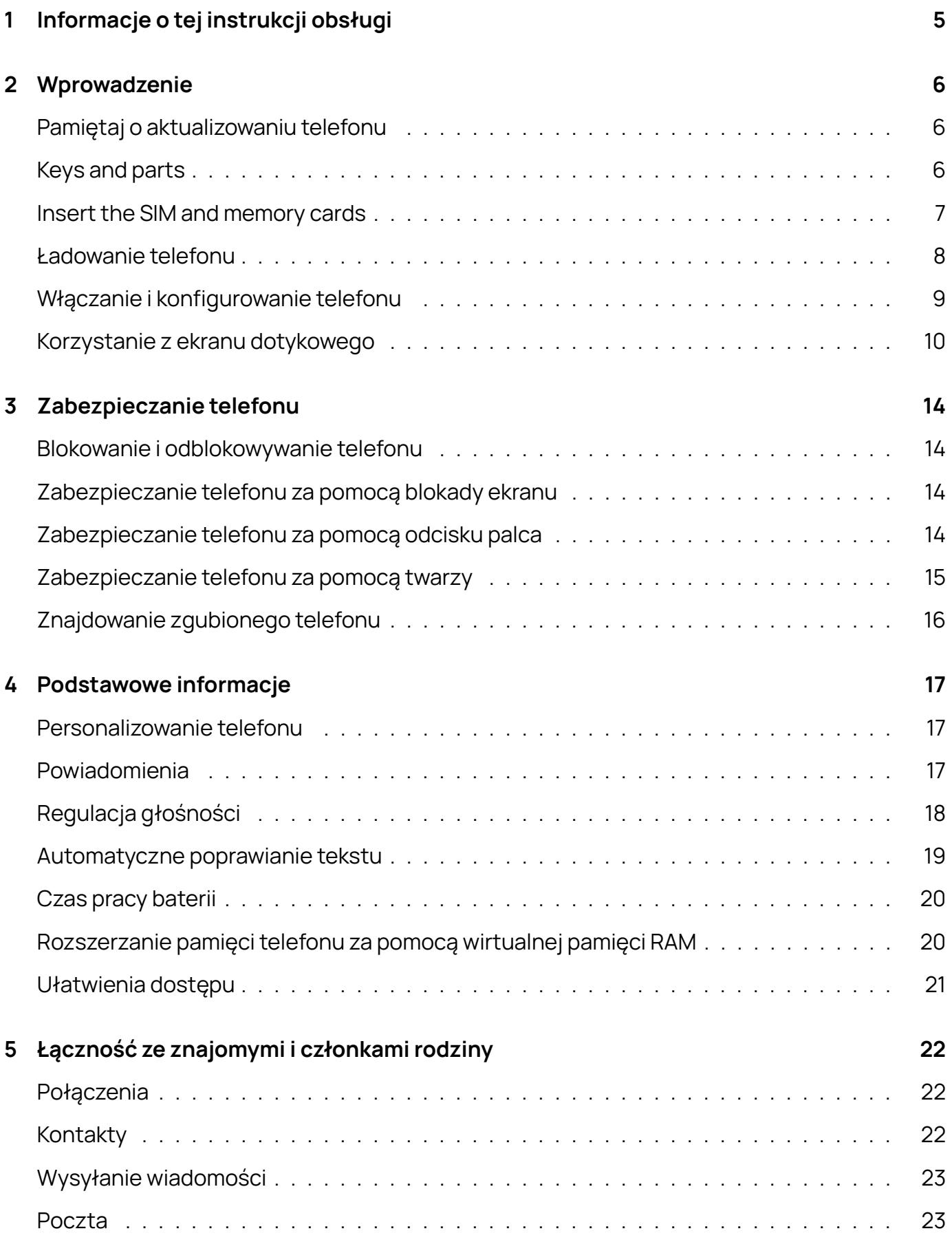

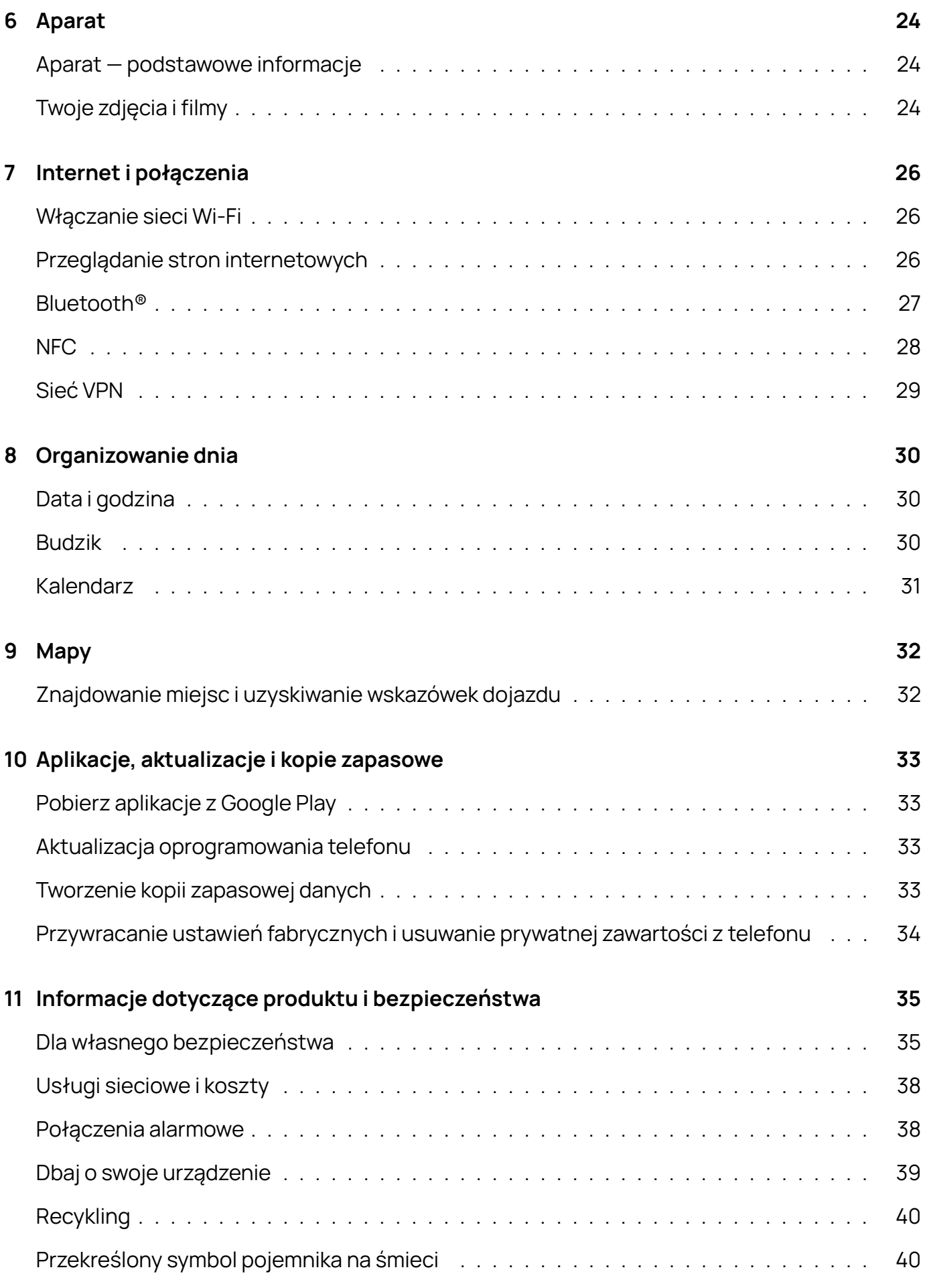

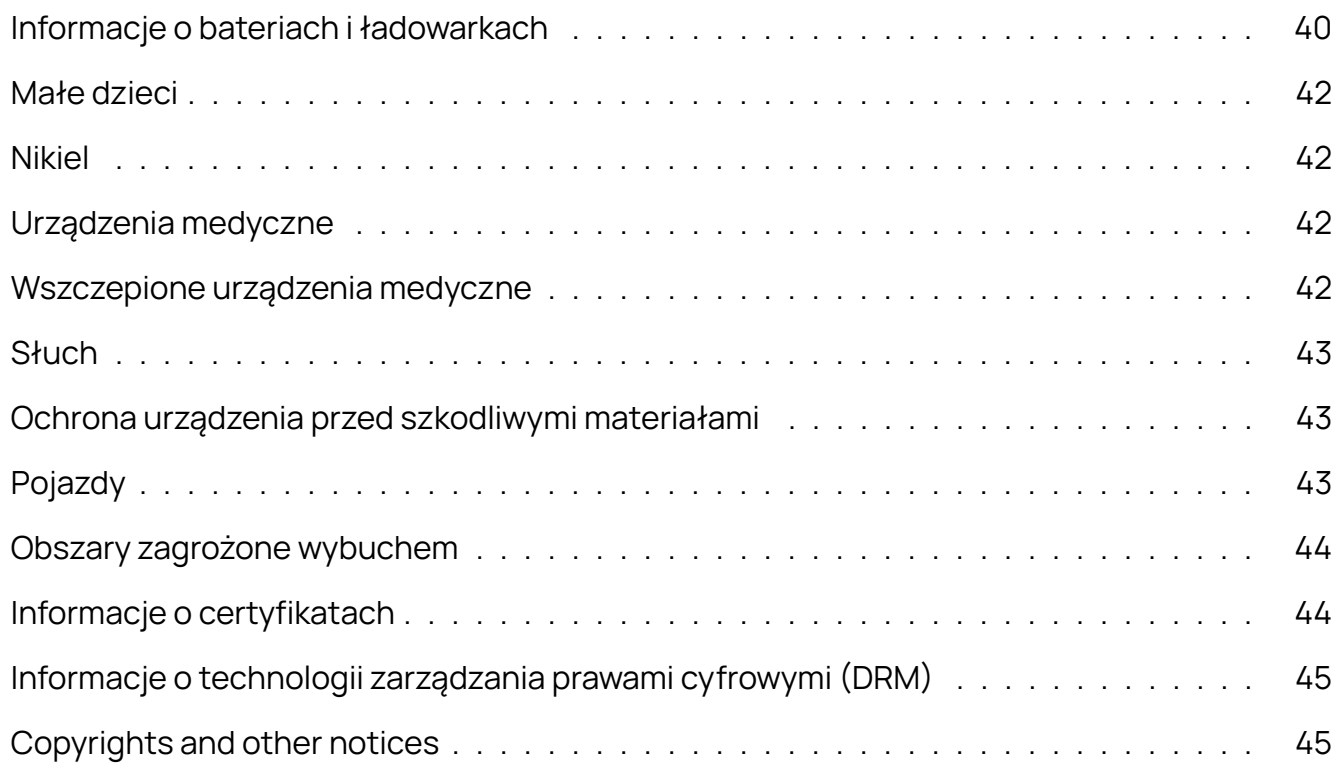

 $\bigcirc$ 

# <span id="page-4-0"></span>**1 Informacje o tej instrukcji obsługi**

**Ważne:** Aby uzyskać ważne informacje na temat bezpiecznego użytkowania urządzenia i baterii, przed rozpoczęciem korzystania ze sprzętu przeczytaj broszurę "Informacje dotyczące produktu i bezpieczeństwa". Aby dowiedzieć się, jak rozpocząć używanie urządzenia, przeczytaj instrukcję obsługi.

# <span id="page-5-0"></span>**2 Wprowadzenie**

### <span id="page-5-1"></span>**PAMIĘTAJ O AKTUALIZOWANIU TELEFONU**

### **Oprogramowanie telefonu**

Dbaj o aktualność oprogramowania telefonu i akceptuj jego dostępne aktualizacje, aby mieć dostęp do nowych i udoskonalonych funkcji. Aktualizacja oprogramowania może także poprawić wydajność telefonu.

### <span id="page-5-2"></span>**KEYS AND PARTS**

### **Your phone**

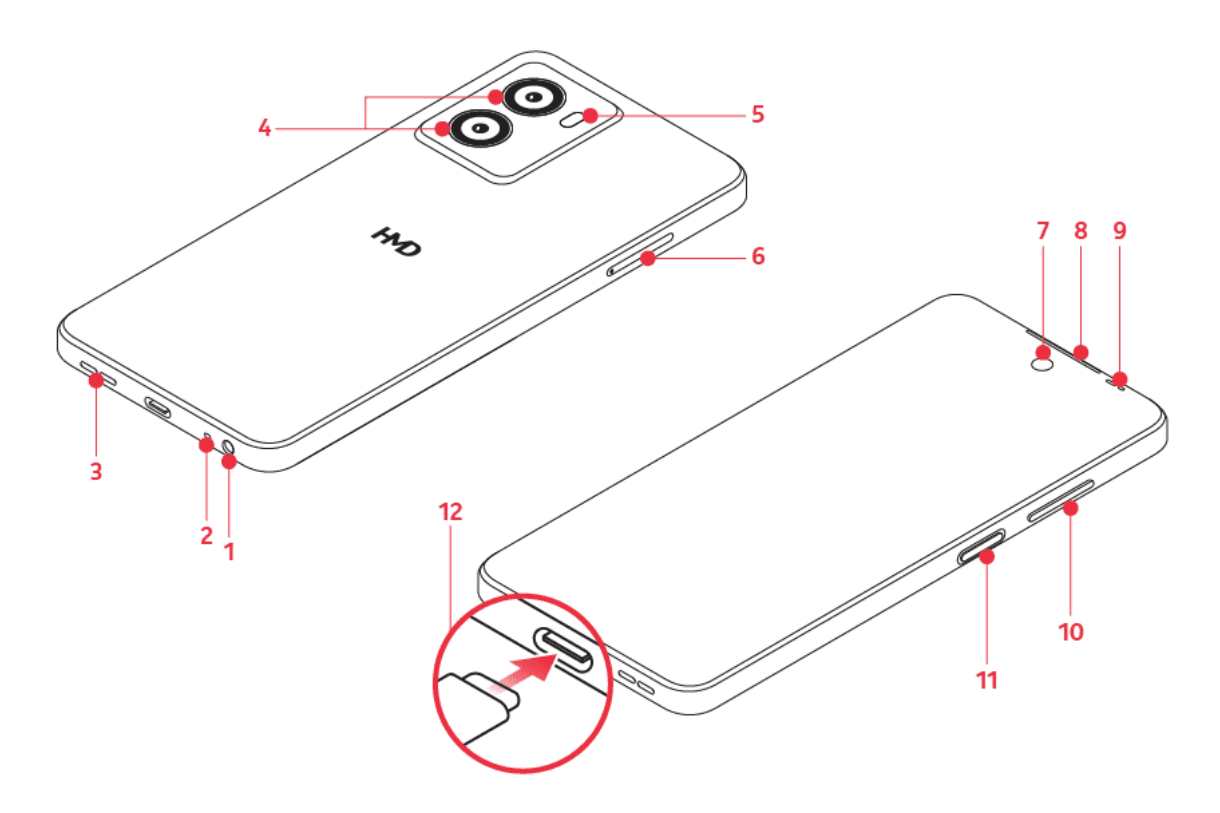

This user guide applies to the following models: TA-1602, TA-1605.

- 1. Headset connector
- 2. Microphone
- 3. Loudspeaker
- 4. Camera
- 5. Flash
- 6. SIM and memory card slot
- 7. Front camera
- 8. Earpiece
- 9. Proximity sensor
- 10. Volume keys
- 11. Power/Lock key, Fingerprint sensor
- 12. USB connector

Some of the accessories mentioned in this user guide, such as charger, headset, or data cable, may be sold separately.

### **Części i złącza, pole magnetyczne**

Nie podłączaj produktów, które na wyjściu generują sygnał, ponieważ może on uszkodzić urządzenie. Do złącza audio nie należy podłączać żadnych źródeł napięcia. Przy podłączaniu do złącza audio urządzenia zewnętrznego lub zestawu słuchawkowego innego niż zalecane do użytku z tym urządzeniem należy zwrócić szczególną uwagę na poziomy głośności.

Niektóre części urządzenia są namagnesowane. Urządzenie może przyciągać przedmioty metalowe. Nie trzymaj przez dłuższy czas w pobliżu urządzenia kart płatniczych ani żadnych innych kart z paskiem magnetycznym, ponieważ może to spowodować uszkodzenie karty.

### <span id="page-6-0"></span>**INSERT THE SIM AND MEMORY CARDS**

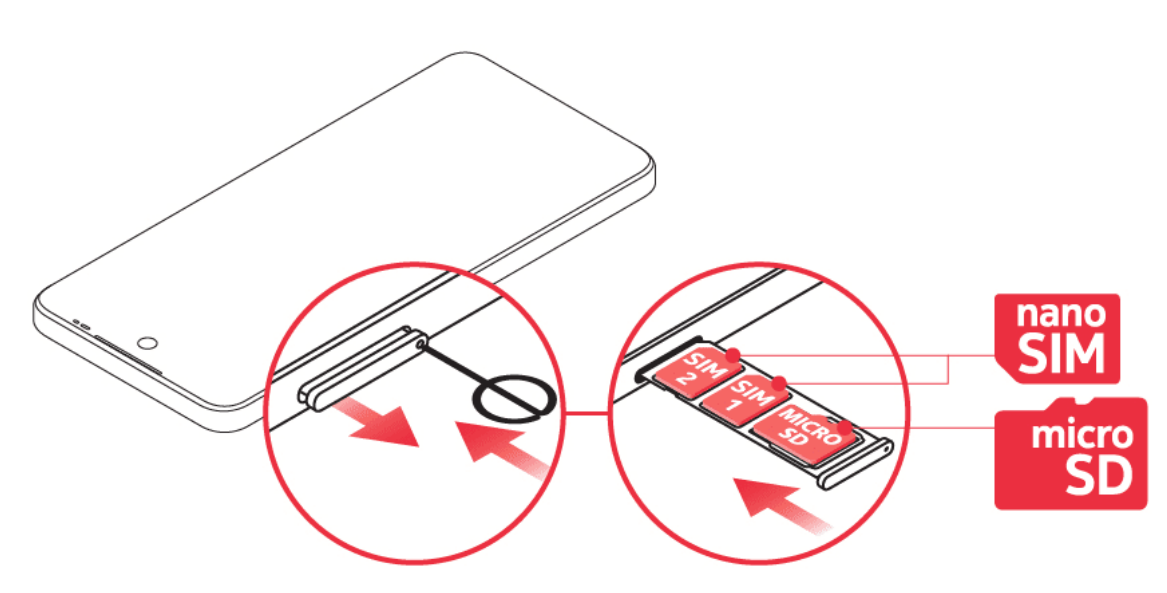

**Insert the cards**

- 1. Open the SIM and memory card tray: push the tray opener pin in the tray hole and slide the tray out.
- 2. Put the nano-SIM in the SIM slot on the tray with the contact area face down.
- 3. If you have a dual-SIM phone, put the second SIM in the SIM2 slot.
- 4. If you have a memory card, put it in the memory card slot.
- 5. Slide the tray back in.

Use only original nano-SIM cards. Use of incompatible SIM cards may damage the card or the device, and may corrupt data stored on the card.

Both SIM cards are available at the same time when the device is not being used, but while one SIM card is active, for example, making a call, the other may be unavailable.

Use only compatible memory cards approved for use with this device. Incompatible cards may damage the card and the device and corrupt data stored on the card.

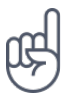

**Wskazówka:** aby dowiedzieć się, czy możesz używać 2 kart SIM w swoim telefonie, przeczytaj etykietę na opakowaniu. Jeśli na etykiecie znajdują się 2 kody IMEI, oznacza to, że masz telefon na dwie karty SIM.

**Ważne**: Nie wyjmuj karty pamięci, gdy jakakolwiek aplikacja z niej korzysta. Może to spowodować uszkodzenie karty pamięci lub urządzenia, a także danych przechowywanych na karcie.

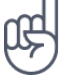

**Wskazówka:** Korzystaj z szybkich kart pamięci microSD o pojemności do 256 GB renomowanych marek.

**Uwaga**: wstępnie zainstalowany system operacyjny i aplikacje zużywają znaczną część dostępnej pamięci.

### <span id="page-7-0"></span>**ŁADOWANIE TELEFONU**

### **Ładowanie baterii**

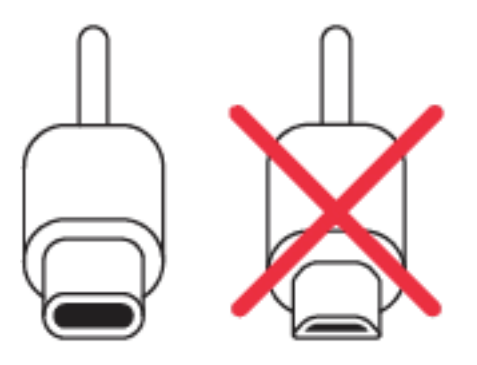

- 1. Podłącz kompatybilną ładowarkę do gniazdka sieci elektrycznej.
- 2. Podłącz kabel do telefonu.

Do ładowania tego telefonu można używać kabla USB typu C. Można także ładować telefon z komputera przy użyciu kabla USB, ale z reguły trwa to dłużej.

Jeśli bateria była całkowicie rozładowana, może upłynąć kilka minut, zanim pojawi się wskaźnik ładowania.

#### **Model ładowarki**

Naładuj swoje urządzenie za pomocą ładowarki HAD-010. HMD Global może udostępnić dodatkowe modele baterii lub ładowarek pasujące do tego urządzenia. Czas ładowania może się różnić zależnie od możliwości urządzenia. Niektóre akcesoria wymienione w tej Instrukcji obsługi, takie jak ładowarka, zestaw słuchawkowy lub kabel do transmisji danych, mogą być sprzedawane osobno.

Jeśli ładowarka nie została dostarczona w opakowaniu sprzedażowym, należy ładować urządzenie za pomocą kabla danych (w zestawie) i adaptera USB (może być sprzedawany osobno). Urządzenie można ładować, używając kabli i adapterów innych producentów, o ile są zgodne ze standardem USB 2.0 lub nowszym oraz przepisami obowiązującymi w kraju użytkowania sprzętu, jak również wszystkimi lokalnymi i międzynarodowymi normami bezpieczeństwa. Inne adaptery mogą nie spełniać odpowiednich norm bezpieczeństwa, a ładowanie za pomocą takiego sprzętu stwarza ryzyko uszkodzenia urządzenia lub obrażeń ciała. Aby zoptymalizować ładowanie urządzenia, zaleca się użycie zasilacza o napięciu wejściowym 100–240 V ~ 50/60 Hz 0,35 A i wyjściu 5,0 V/2 A.

### <span id="page-8-0"></span>**WŁĄCZANIE I KONFIGUROWANIE TELEFONU**

### **Włączanie telefonu**

Przy pierwszym uruchomieniu urządzenie wyświetli instrukcje konfigurowania połączeń sieciowych i ustawień telefonu.

- 1. Naciśnij i przytrzymaj klawisz zasilania.
- 2. Wybierz język i region.
- 3. Wykonaj instrukcje wyświetlane na ekranie.

#### **Przenoszenie danych z poprzedniego telefonu**

Dane ze starego telefonu możesz przenieść do nowego, używając konta Google.

Instrukcje tworzenia kopii zapasowych danych ze starego telefonu na koncie Google znajdziesz w instrukcji obsługi tego telefonu.

#### **Przywracanie ustawień aplikacji z poprzedniego telefonu z systemem Android™**

Jeśli w Twoim poprzednim telefonie był zainstalowany system Android i została ustawiona funkcja zapisywania kopii zapasowej danych na koncie Google, możesz przywrócić ustawienia aplikacji i hasła do sieci Wi-Fi.

- 1. Dotknij kolejno opcji Ustawienia > Hasła i konta > Dodaj konto > Google .
- 2. Wybierz dane, które mają zostać przywrócone w nowym telefonie. Synchronizacja rozpocznie się automatycznie, gdy tylko telefon połączy się z Internetem.

### **Wyłączanie telefonu**

Aby wyłączyć telefon, naciśnij i przytrzymaj klawisz zasilania oraz klawisz głośności, oraz wybierz Wył.

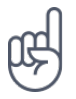

**Wskazówka:** aby wyłączyć telefon przez naciśnięcie i przytrzymanie klawisza zasilania, dotknij Ustawienia > System > Gesty > Naciśnij i przytrzymaj przycisk zasilania i wybierz menu Zasilanie .

### <span id="page-9-0"></span>**KORZYSTANIE Z EKRANU DOTYKOWEGO**

**Ważne**: Unikaj zarysowań ekranu dotykowego. Nie korzystaj z ekranu dotykowego za pomocą długopisu, ołówka ani żadnego innego ostrego przedmiotu.

#### **Przeciąganie elementu przez dotknięcie i przytrzymanie**

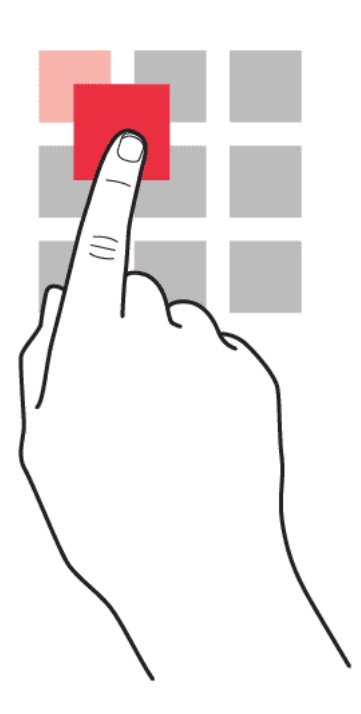

Przytrzymaj palec na elemencie przez kilka sekund, a następnie przesuń palcem po ekranie.

HMD Pulse+ Instrukcja obsługi

#### **Przesuwanie**

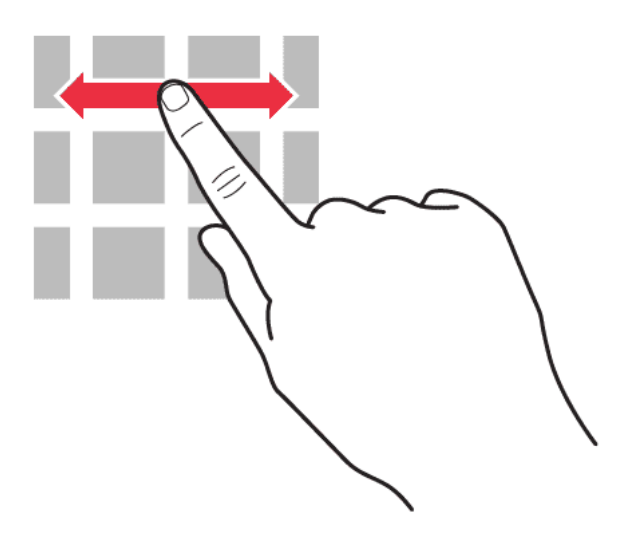

Umieść palec na ekranie i przesuń go w wybranym kierunku.

### **Przewijanie długiej listy lub menu**

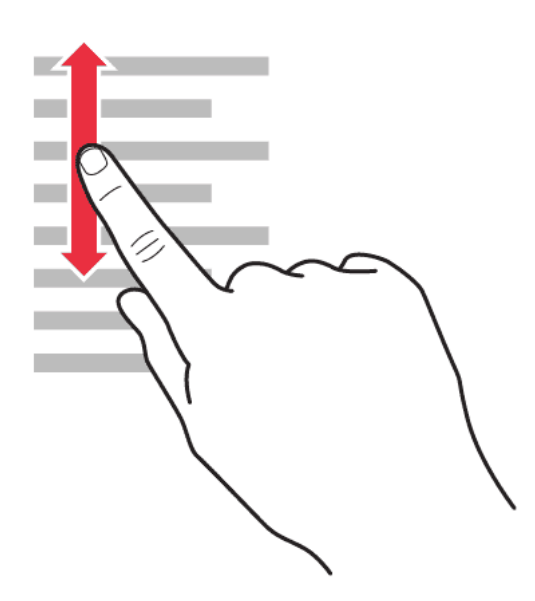

Przesuń palec szybkim ruchem w górę lub w dół ekranu, a następnie unieś palec. Aby zatrzymać przewijanie, dotknij ekranu.

TM i © 2024 HMD Global. Wszelkie prawa zastrzeżone. 11 mieste występujący 11

#### **Powiększanie lub pomniejszanie**

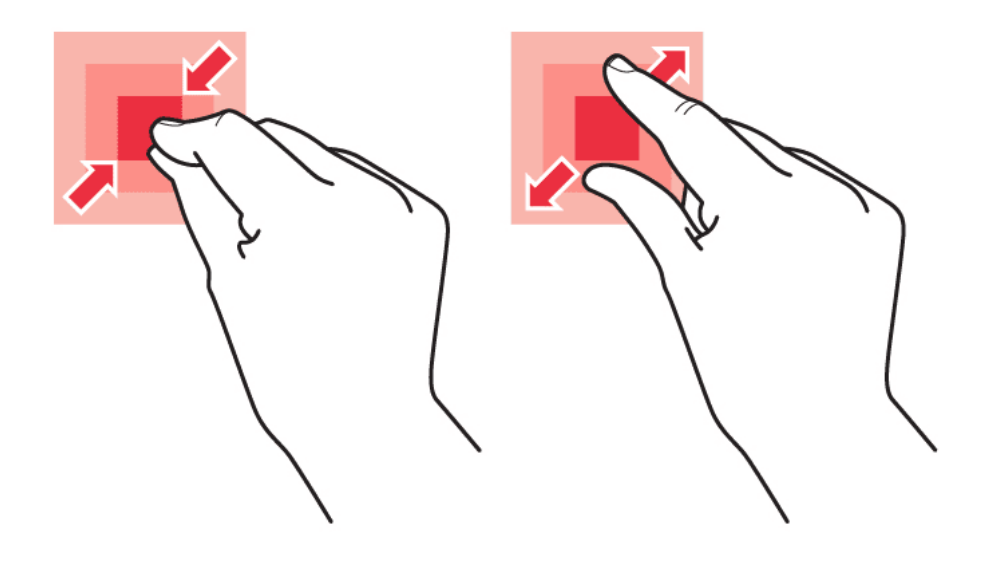

Umieść dwa palce na elemencie, takim jak mapa, zdjęcie czy strona internetowa, a następnie rozsuń je lub zsuń.

#### **Blokowanie orientacji ekranu**

Ekran automatycznie zmienia swoją orientację, gdy tylko obrócisz telefon o 90 stopni.

Aby zablokować ekran w orientacji pionowej, przesuń palcem od góry ekranu w dół i dotknij Autoobracanie > Wył .

#### **Nawigacja za pomocą gestów**

Aby włączyć obsługę gestami, dotknij Ustawienia > System > Gesty > Tryb nawigacji > Nawigacja gestami .

- Aby zobaczyć wszystkie aplikacje, przesuń palcem do góry na ekranie głównym.
- Aby przejść do ekranu głównego, przesuń palcem od dołu w górę. Otwarta aplikacja pozostanie aktywna w tle.
- Aby zobaczyć, które aplikacje są otwarte, przesuń palcem od dołu ekranu do góry nie odrywając palca, aż zobaczysz aplikacje. Następnie unieś palec. Aby przełączyć się do innej otwartej aplikacji, dotknij jej. Aby zamknąć wszystkie otwarte aplikacje, przesuń palcem w prawo przez wszystkie aplikacje i dotknij opcji WYCZYŚĆ WSZYSTKO .

• Aby wrócić do poprzednio używanego ekranu, przesuń palcem od prawej lub lewej krawędzi ekranu. Telefon zapamiętuje wszystkie aplikacje i strony internetowe otwierane od chwili ostatniego zablokowania ekranu.

#### **Nawigacja za pomocą klawiszy**

Aby włączyć obsługę klawiszami, dotknij Ustawienia > System > Gesty > Tryb nawigacji > Nawigacja 3 przyciskami .

- Aby wyświetlić wszystkie aplikacje, na ekranie głównym przesuń palcem od dołu do góry ekranu.
- Aby przejść do ekranu głównego, dotknij opcji �. Otwarta aplikacja pozostanie aktywna w tle.
- Aby zobaczyć, które aplikacje są otwarte, naciśnij ■. Aby przełączyć się do innej otwartej aplikacji, przesuń palcem w prawo i dotknij aplikacji. Aby zamknąć wszystkie otwarte aplikacje, przesuń palcem w prawo przez wszystkie aplikacje i dotknij opcji WYCZYŚĆ WSZYSTKO .
- Aby wrócić do poprzedniego ekranu, dotknij  $\triangleleft$ . Telefon zapamiętuje wszystkie aplikacje i strony internetowe otwierane od chwili ostatniego zablokowania ekranu.

# <span id="page-13-0"></span>**3 Zabezpieczanie telefonu**

### <span id="page-13-1"></span>**BLOKOWANIE I ODBLOKOWYWANIE TELEFONU**

#### **Blokowanie telefonu**

Aby uniknąć przypadkowego nawiązania połączenia, gdy telefon znajduje się w kieszeni lub torbie, możesz ustawić blokadę klawiszy i ekranu.

Aby zablokować klawisze i ekran, naciśnij klawisz zasilania.

#### **Odblokowywanie klawiszy i ekranu**

Naciśnij klawisz zasilania i przesuń palcem w górę po ekranie. W razie potrzeby podaj dodatkowe informacje.

### <span id="page-13-2"></span>**ZABEZPIECZANIE TELEFONU ZA POMOCĄ BLOKADY EKRANU**

Możesz ustawić swój telefon tak, aby żądał uwierzytelnienia podczas odblokowywania ekranu.

### **Ustawianie blokady ekranu**

- 1. Dotknij Ustawienia > Bezpieczeństwo i prywatność > Odblokowanie urządzenia > Blokada ekranu .
- 2. Wybierz typ blokady i wykonaj instrukcje wyświetlane na ekranie.

### <span id="page-13-3"></span>**ZABEZPIECZANIE TELEFONU ZA POMOCĄ ODCISKU PALCA**

#### **Dodawanie odcisku palca**

- 1. Dotknij Ustawienia > Bezpieczeństwo i prywatność > Odblokowanie urządzenia > Odblokowanie twarzą i odciskiem palca .
- 2. Wybierz zapasową metodę odblokowywania ekranu blokady i postępuj zgodnie z instrukcjami wyświetlanymi na ekranie.

### **Odblokowywanie telefonu przy użyciu palca**

Umieść zarejestrowany palec na przycisku zasilania.

Jeśli wystąpi błąd czytnika linii papilarnych i nie będzie można użyć alternatywnej metody logowania, by odzyskać lub zresetować telefon, trzeba oddać go do serwisu przez autoryzowany personel. Za odblokowanie może zostać naliczona dodatkowa opłata. Odblokowanie może również spowodować usunięcie wszystkich osobistych danych zapisanych w telefonie. Aby uzyskać więcej informacji, skontaktuj się z najbliższym punktem obsługi klientów lub sprzedawcą telefonu.

### <span id="page-14-0"></span>**ZABEZPIECZANIE TELEFONU ZA POMOCĄ TWARZY**

#### **Konfiguracja rozpoznawania twarzy**

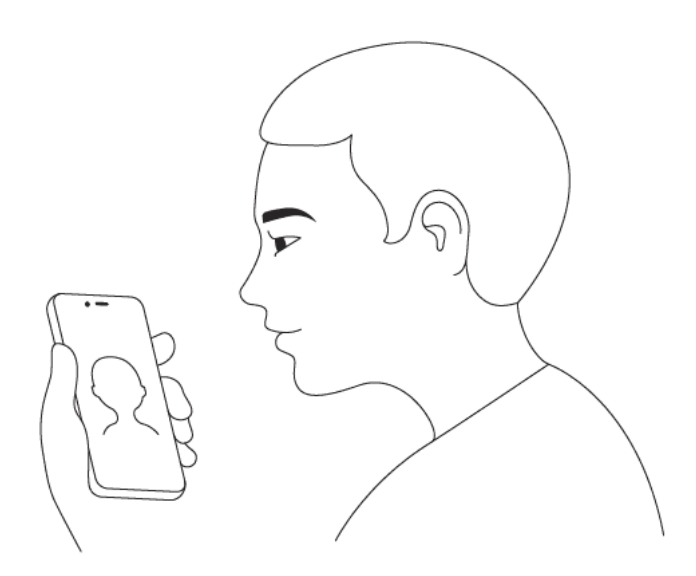

- 1. Dotknij Ustawienia > Bezpieczeństwo i prywatność > Odblokowanie urządzenia > Odblokowanie twarzą i odciskiem palca .
- 2. Wybierz zapasowe metody odblokowywania ekranu blokady i postępuj zgodnie z instrukcjami wyświetlanymi na ekranie.

Nie zamykaj oczu i upewnij się, że Twoja twarz jest całkowicie widoczna, tj. nie zasłania jej żaden obiekt, taki jak nakrycie głowy lub okulary przeciwsłoneczne.

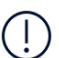

**Uwaga**: odblokowanie rozpoznawaniem twarzy jest mniej bezpieczne niż za pomocą wzoru, odcisku palca lub hasła. Twój telefon może być zostać odblokowany przez osobę lub przedmiot wyglądające podobnie do Ciebie. Odblokowywanie funkcją rozpoznawania twarzy może nie funkcjonować prawidłowo w ciemności, jasnym świetle i przy oświetleniu z tyłu głowy.

#### **Odblokowywanie telefonu twarzą**

Aby odblokować telefon, wystarczy włączyć ekran i spojrzeć w aparat z przodu.

Jeśli wystąpi błąd funkcji rozpoznawania twarzy i nie będzie można użyć alternatywnej metody logowania, by odzyskać lub zresetować telefon, trzeba oddać go do serwisu. Za odblokowanie może zostać naliczona dodatkowa opłata. Odblokowanie może również spowodować usunięcie wszystkich osobistych danych zapisanych w telefonie. Aby uzyskać więcej informacji, skontaktuj się z autoryzowanym serwisem lub sprzedawcą telefonu.

### <span id="page-15-0"></span>**ZNAJDOWANIE ZGUBIONEGO TELEFONU**

#### **Znajdowanie i blokowanie telefonu**

W razie zgubienia telefonu możesz go znaleźć lub zablokować albo zdalnie usunąć jego dane, o ile urządzenie było zalogowane na koncie Google. W przypadku telefonów powiązanych z kontem Google funkcja Znajdź moje urządzenie jest domyślnie włączona.

Aby skorzystać z funkcji Znajdź moje urządzenie, telefon musi być:

- włączony
- zalogowany do konta Google
- Raportowanie lokalizacji musi być włączone
- połączony z siecią komórkową lub Wi-Fi
- widoczny w Google Play
- Funkcja Znajdź moje urządzenie musi być włączona

Gdy funkcja Znajdź moje urządzenie połączy się z telefonem, zobaczysz jego lokalizację i zostanie do niego wysłane powiadomienie.

- 1. Otwórz stronę android.com/find na komputerze, tablecie lub telefonie podłączonym do Internetu i zaloguj się na konto Google.
- 2. Jeśli masz kilka telefonów, kliknij ten zgubiony u góry ekranu.
- 3. Zobacz na mapie, gdzie jest Twój telefon. Lokalizacja jest podana w przybliżeniu; może nie być precyzyjna.

Jeśli nie można znaleźć urządzenia, usługa Znajdź moje urządzenie pokaże jego ostatnią znaną lokalizację, o ile jest dostępna. Aby zablokować telefon lub wyczyścić jego dane, postępuj zgodnie z instrukcjami opisanymi na stronie internetowej.

HMD Pulse+ Instrukcja obsługi

# <span id="page-16-0"></span>**4 Podstawowe informacje**

### <span id="page-16-1"></span>**PERSONALIZOWANIE TELEFONU**

**Zmiana tapety**

Dotknij Ustawienia > Tapeta i styl.

### **Zmiana dzwonka telefonu**

Dotknij Ustawienia > Dźwięk i wibracje > Dzwonek (SIM 1) lub Dzwonek (SIM 2) i wybierz dzwonek.

**Zmiana dźwięku powiadomienia o wiadomości**

Dotknij Ustawienia > Dźwięk i wibracje > Domyślny dźwięk powiadomienia .

### <span id="page-16-2"></span>**POWIADOMIENIA**

#### **Używanie panelu powiadomień**

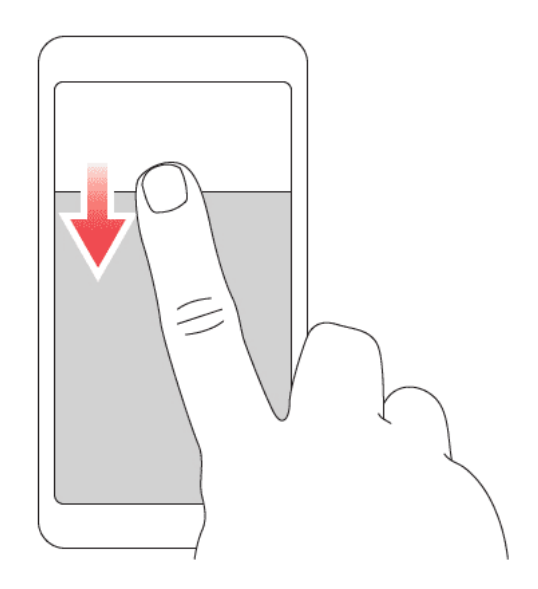

Po otrzymaniu nowego powiadomienia, np. o nieodebranym połączeniu lub nowej wiadomości, w górnej części ekranu zostaną wyświetlone ikony.

Aby wyświetlić więcej informacji o powiadomieniach, przeciągnij palcem od góry ekranu w dół. Aby zamknąć widok, przesuń palcem na ekranie w górę.

Aby zmienić ustawienia powiadamiania aplikacji, dotknij Ustawienia > Powiadomienia > Powiadomienia aplikacji > Najnowsze > Wszystkie aplikacje, a następnie włącz lub wyłącz powiadomienia aplikacji.

#### **Korzystanie z funkcji przypisanych do szybkiego dostępu**

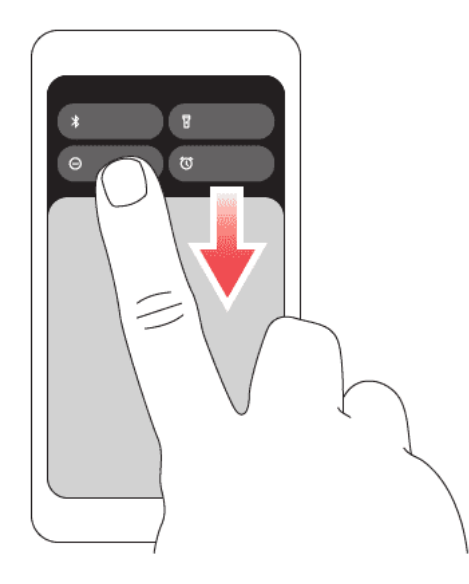

Aby włączyć funkcje, dotknij odpowiedniego elementu przypisanego do szybkiego dostępu na panelu powiadomień. Aby wyświetlić więcej elementów, przesuń menu w dół. Aby zmienić układ lub dodać nowe elementy, dotknij  $\lambda$ , dotknij elementu i przytrzymaj go, a następnie przeciągnij go w inne miejsce.

### <span id="page-17-0"></span>**REGULACJA GŁOŚNOŚCI**

#### **Zmiana poziomu głośności**

Jeśli nie słyszysz dźwięku dzwonka Twojego telefonu w hałaśliwym otoczeniu lub dźwięk dzwonka jest zbyt głośny, możesz zmienić poziom jego głośności za pomocą przycisków głośności znajdujących się z boku telefonu.

Nie podłączaj produktów, które na wyjściu generują sygnał, ponieważ może on uszkodzić urządzenie. Do złącza audio nie należy podłączać żadnych źródeł napięcia. Przy podłączaniu do złącza audio urządzenia zewnętrznego lub zestawu słuchawkowego innego niż zalecane do użytku z tym urządzeniem należy zwrócić szczególną uwagę na poziomy głośności.

#### **Podbicie głośności**

Tryb podbicia umożliwia zwiększenie głośności głośnika.

1. Naciskaj klawisz zwiększania głośności, aż uzyskasz poziom 100% głośności.

- 2. Naciśnij ponownie klawisz zwiększania głośności, aby włączyć tryb podbicia dźwięku. Tryb podbicia dźwięku jest dostępny tylko podczas korzystania z głośnika.
- 3. Aby przyciszyć dźwięk, naciśnij klawisz zmniejszania głośności.

### **Zmiana głośności multimediów i aplikacji**

- 1. Naciskaj klawisz głośności, aby zobaczyć pasek poziomu głośności.
- 2. Dotknij \*\*.
- 3. Przeciągaj w lewo lub w prawo suwak na paskach poziomu głośności.
- 4. Naciśnij GOTOWE .

#### **Wyciszanie telefonu**

- 1. Naciśnij klawisz głośności.
- 2. Dotknij �.
- 3. Aby wyciszyć telefon, naciśnij "I", aby ustawić tylko wibracje, albo naciśnij  $\aleph$ , aby wyciszyć.

### <span id="page-18-0"></span>**AUTOMATYCZNE POPRAWIANIE TEKSTU**

#### **Używanie podpowiedzi wyrazów klawiatury**

Podczas pisania telefon podpowiada wyrazy, dzięki czemu możesz pisać szybciej i lepiej. Podpowiedzi wyrazów mogą nie być dostępne we wszystkich językach.

Gdy zaczniesz pisać, telefon podpowie Ci możliwe wyrazy. Jeśli żądany wyraz znajduje się na pasku podpowiedzi, wybierz go. Aby zobaczyć więcej podpowiedzi, dotknij wybranej podpowiedzi i przytrzymaj ją.

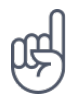

**Wskazówka:** Jeśli proponowany wyraz jest napisany czcionką pogrubioną, telefon automatycznie użyje go, aby zamienić wpisany przez Ciebie wyraz. Jeśli wyraz jest nieprawidłowy, dotknij go i przytrzymaj, aby zobaczyć inne propozycje. Jeśli nie chcesz, aby podczas pisania na klawiaturze podpowiadały się wyrazy, wyłącz poprawianie tekstu. Dotknij Ustawienia > System > Klawiatura > Klawiatura ekranowa . Wybierz klawiaturę, której zwykle używasz. Dotknij Poprawianie tekstu i wyłącz te metody poprawiania tekstu, których nie chcesz używać.

#### **Poprawianie wyrazu**

Jeśli zauważysz niepoprawnie wpisany wyraz, dotknij go, aby zobaczyć propozycje poprawek.

### **Wyłączanie sprawdzania pisowni**

Dotknij Ustawienia > System > Klawiatura > Sprawdzanie pisowni > a następnie wyłącz opcję Sprawdzanie pisowni .

### <span id="page-19-0"></span>**CZAS PRACY BATERII**

### **Wydłużanie czasu pracy baterii**

Porady dotyczące oszczędzania energii:

- 1. Zawsze ładuj baterię do pełna.
- 2. Wycisz niepotrzebne dźwięki, takie jak dźwięki przy dotknięciu. Dotknij Ustawienia > Dźwięk i wibracje , a następnie wybierz dźwięki, których chcesz używać.
- 3. Zamiast głośnika używaj słuchawek przewodowych.
- 4. Ustaw w telefonie wyłączanie ekranu po krótkim czasie. Dotknij Ustawienia > Wyświetlacz > Limit czasu ekranu i wybierz odpowiedni czas.
- 5. Dotknij Ustawienia > Wyświetlacz > Poziom jasności . Aby dostosować jasność, przeciągnij suwak poziomu jasności. Upewnij się, że Jasność adaptacyjna jest wyłączona.
- 6. Wyłącz aplikacje działające w tle.
- 7. Korzystaj z usług lokalizacji wybiórczo: wyłącz je, gdy z nich nie korzystasz. Dotknij Ustawienia > Lokalizacja , a następnie wyłącz Korzystanie z usług lokalizacji .
- 8. Używaj połączenia sieciowego wybiórczo: Włączaj Bluetooth tylko, gdy jest to potrzebne. Do łączenia się z Internetem używaj sieci Wi-Fi zamiast komórkowego połączenia transmisji danych. Zatrzymaj wyszukiwanie dostępnych sieci bezprzewodowych w telefonie. Dotknij Ustawienia > Sieć i Internet > Internet i wyłącz Wi-Fi . Jeśli słuchasz muzyki lub w inny sposób używasz telefonu, ale nie chcesz nawiązywać ani odbierać połączeń, włącz Tryb samolotowy. Dotknij Ustawienia > Sieć i Internet i włącz Tryb samolotowy . Tryb samolotowy zamyka połączenia z siecią komórkową i wyłącza funkcje bezprzewodowe urządzenia.

### <span id="page-19-1"></span>**ROZSZERZANIE PAMIĘCI TELEFONU ZA POMOCĄ WIRTUALNEJ PAMIĘCI RAM**

#### **Włącz rozszerzenie pamięci**

Jeśli telefon obsługuje funkcję wirtualnej pamięci RAM, możesz mieć więcej aplikacji otwartych w tle i płynnie przełączać się między nimi. Aby włączyć tę funkcję, dotknij Settings > Memory , a następnie włącz Memory extension . Jeśli zostanie wyświetlony monit, wybierz odpowiedni rozmiar pamięci.

Korzystanie z rozszerzenia pamięci (wirtualnej pamięci RAM) wymaga odpowiedniej ilości miejsca w pamięci. Aby chronić pamięć telefonu, rozszerzenie pamięci zostanie automatycznie i trwale wyłączone po osiągnięciu 90% limitu użycia. Taka sytuacja może nastąpić po około czterech latach intensywnego użytkowania.

### **Czyszczenie pamięci**

Aby wyczyścić pamięć telefonu i usunąć niepotrzebne aplikacje działające w tle, dotknij Settings > Pamięć , wybierz aplikacje, które chcesz zamknąć, a następnie dotknij Podbij . Jeśli masz aplikacje, które chcesz pozostawić działające w tle, wyklucz je z procesu czyszczenia: dotknij Settings > Memory > Excluded apps , a następnie włącz aplikacje, które mają pozostać otwarte.

### <span id="page-20-0"></span>**UŁATWIENIA DOSTĘPU**

#### **Powiększanie elementów i tekstu na ekranie**

- 1. Dotknij Ustawienia > Ułatwienia dostępu > Rozmiar wyświetlacza i tekst .
- 2. Dotykaj suwaka rozmiaru czcionki, aż uzyskasz odpowiedni rozmiar tekstu.
- 3. Dotykaj suwaka rozmiaru wyświetlacza, aż uzyskasz odpowiedni rozmiar.

# <span id="page-21-0"></span>**5 Łączność ze znajomymi i członkami rodziny**

### <span id="page-21-1"></span>**POŁĄCZENIA**

### **Nawiązywanie połączenia**

- 1. Dotknij �.
- 2. Dotknij  $\mathbf{H}$  i wpisz numer lub dotknij  $\mathbf{H}$  i wybierz osobę, z którą chcesz się połączyć.
- 3. Dotknij �.

### **Odbieranie połączenia**

Jeśli telefon zadzwoni, gdy ekran jest odblokowany, naciśnij ODBIERZ . Jeśli telefon zadzwoni, gdy ekran jest zablokowany, przesuń palcem do góry, aby odebrać połączenie.

#### **Odrzucanie połączenia**

Jeśli telefon zadzwoni, gdy ekran jest odblokowany, naciśnij ODRZUĆ . Jeśli telefon zadzwoni, gdy ekran jest zablokowany, przesuń palcem do dołu, aby odrzucić połączenie.

### <span id="page-21-2"></span>**KONTAKTY**

#### **Dodaj kontakt**

- 1. Dotknij Kontakty > + .
- 2. Wprowadź informacje.
- 3. Naciśnij przycisk ZAPISZ .

#### **Zapisywanie kontaktu z historii połączeń**

- 1. Dotknij  $\blacklozenge$  >  $\heartsuit$ , aby zobaczyć historię połączeń.
- 2. Dotknij numer, który chcesz zapisać.
- 3. Dotknij Dodaj kontakt . Jeśli to jest nowy kontakt, wpisz informacje o kontakcie i dotknij Zapisz . Jeśli ten kontakt jest już zapisany na liście kontaktów, dotknij Dodaj do istniejącego , wybierz kontakt i dotknij Zapisz .

### <span id="page-22-0"></span>**WYSYŁANIE WIADOMOŚCI**

### **Wysyłanie wiadomości**

- 1. Dotknij Wiadomości .
- 2. Dotknij Start chat .
- 3. Aby dodać odbiorcę, wpisz jego numer w polu odbiorców i dotknij  $\checkmark$ . Aby dodać kontakt, zacznij wpisywać nazwę kontaktu i dotknij go.
- 4. Aby dodać kolejnych odbiorców, dotknij **<sup>▲</sup>\***. Po wybraniu wszystkich odbiorców dotknij Dalej , nadaj grupie nazwę i dotknij Gotowe .
- 5. Wpisz wiadomość w polu tekstowym.
- 6. Dotknij �.

### <span id="page-22-1"></span>**POCZTA**

Telefon umożliwia wysyłanie wiadomości e-mail podczas podróży.

### **Dodawanie konta e-mail**

Przy pierwszym uruchomieniu aplikacji Gmail wyświetlany jest monit o konfigurację konta poczty e-mail.

- 1. Dotknij Gmail .
- 2. Możesz dodać adres powiązany z Twoim kontem Google lub dotknąć Dodaj adres e-mail .
- 3. Po dodaniu wszystkich kont, dotknij PRZEJDŹ DO GMAIL

#### **Wysyłanie wiadomości e-mail**

- 1. Dotknij Gmail .
- 2. Dotknij �.
- 3. W polu Do wpisz adres lub dotknij $\cdot$

Dodaj z Kontaktów .

- 4. Wpisz temat i treść wiadomości e-mail.
- 5. Dotknij �.

# <span id="page-23-0"></span>**6 Aparat**

### <span id="page-23-1"></span>**APARAT — PODSTAWOWE INFORMACJE**

### **Robienie zdjęć**

Rób ostre i żywe zdjęcia — uwieczniaj najlepsze chwile w albumie.

- 1. Dotknij Aparat .
- 2. Skieruj aparat w odpowiednią stronę i dostosuj ostrość.
- 3. Dotknij O.

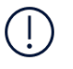

Gdy używasz lampy błyskowej, zachowaj bezpieczną odległość. Nie używaj lampy błyskowej, gdy fotografujesz ludzi lub zwierzęta z bliskiej odległości. Robiąc zdjęcie, nie zasłaniaj lampy błyskowej.

### **Robienie selfie**

- 1. Aby włączyć aparat przedni, dotknij Foto-wideo >  $\odot$ .
- 2. Dotknij O.

#### **Nagrywanie wideo**

- 1. Dotknij Aparat .
- 2. Aby przełączyć na tryb nagrywania wideo, dotknij opcji Wideo .
- 3. Dotknij �, aby rozpocząć nagrywanie.

### <span id="page-23-2"></span>**TWOJE ZDJĘCIA I FILMY**

#### **Przeglądanie zdjęć i filmów na telefonie**

Dotknij Zdjęcia .

#### **Udostępnianie zdjęć i filmów**

- 1. W aplikacji Zdjęcia dotknij zdjęcia, które chcesz udostępnić, a następnie dotknij <.
- 2. Wybierz sposób udostępniania zdjęcia lub filmu.

- 4. Aby zatrzymać nagrywanie, dotknij  $\circledcirc$ .
- 5. Aby przełączyć na tryb aparatu, dotknij opcji Zdjęcie .

### **Kopiowanie zdjęć i filmów na komputer**

Podłącz telefon do komputera za pomocą kompatybilnego kabla USB. Skorzystaj z menedżera plików na komputerze, aby kopiować i przenosić zdjęcia i filmy na komputer.

# <span id="page-25-0"></span>**7 Internet i połączenia**

### <span id="page-25-1"></span>**WŁĄCZANIE SIECI WI-FI**

### **Włączanie Wi-Fi**

- 1. Dotknij Ustawienia > Sieć i Internet > Internet .
- 2. Włącz Wi-Fi .
- 3. Wybierz sieć, z której chcesz korzystać.

Połączenie z siecią Wi-Fi sygnalizuje ikona � u góry ekranu. Jeżeli dostępne jest połączenie Wi-Fi oraz mobilne połączenie transmisji danych, telefon wykorzysta połączenie Wi-Fi.

**Ważne**: Aby zwiększyć bezpieczeństwo połączenia Wi-Fi, należy używać szyfrowania. Szyfrowanie zmniejsza ryzyko dostępu do danych przez inne osoby.

### <span id="page-25-2"></span>**PRZEGLĄDANIE STRON INTERNETOWYCH**

#### **Wyszukiwanie w Internecie**

- 1. Dotknij Chrome .
- 2. Wpisz szukane słowo lub adres internetowy w polu wyszukiwania.
- 3. Naciśnij → lub wybierz jedno z sugerowanych dopasowań.

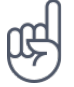

**Wskazówka:** Jeśli nie masz abonamentu obejmującego transmisję danych, aby obniżyć koszty z nią związane, do łączenia z Internetem możesz używać sieci Wi-Fi.

#### **Używanie telefonu do łączenia komputera z siecią**

Korzystaj z połączenia danych mobilnych, aby uzyskać dostęp do Internetu przy użyciu laptopa lub innego urządzenia.

- 1. Dotknij Ustawienia > Sieć i Internet > Punkt dostępu i tethering .
- 2. Włącz Hotspot Wi-Fi , aby udostępniać połączenie danych komórkowych przez Wi-Fi, USB tethering w celu używania łączności USB, Tethering przez Bluetooth do korzystania z funkcji Bluetooth lub Tethering przez Ethernet w celu korzystania z połączenia za pomocą kabla USB Ethernet.

Drugie urządzenie korzysta z danych zawartych w Twoim planie taryfowym, może się to wiązać z naliczeniem opłat za transmisję danych. Jeśli potrzebujesz informacji o dostępności i kosztach transmisji, skontaktuj się z usługodawcą sieciowym.

### <span id="page-26-0"></span>**BLUETOOTH®**

### **Połącz z urządzeniem Bluetooth**

- 1. Dotknij Ustawienia > Połączone urządzenia > Ustawienia połączenia > Bluetooth .
- 2. Włącz Używaj funkcji Bluetooth .
- 3. Sprawdź, czy drugie urządzenie jest włączone. Może być konieczne rozpoczęcie procesu parowania z drugiego urządzenia. Szczegółowe instrukcje znajdują się w podręczniku

użytkownika danego urządzenia.

- 4. Dotknij Paruj nowe urządzenie , a następnie na liście wykrytych urządzeń Bluetooth wybierz to, z którym chcesz sparować telefon.
- 5. Może być konieczne wprowadzenie kodu dostępu. Szczegółowe instrukcje znajdują się w podręczniku użytkownika danego urządzenia.

Ponieważ urządzenia z funkcjami bezprzewodowej technologii Bluetooth komunikują się drogą radiową, nie muszą się wzajemnie "widzieć". Jednak odległość między urządzeniami Bluetooth nie może przekraczać 10 metrów, a połączenie może być zakłócane przez przeszkody takie jak ściany czy inne urządzenia elektroniczne.

Aby sparowane urządzenia mogły łączyć się z telefonem, konieczne jest włączenie funkcji Bluetooth. Pozostałe urządzenia mogą wykryć telefon tylko wtedy, gdy włączony jest widok ustawień funkcji Bluetooth.

Nie należy wiązać swojego urządzenia z nieznanym urządzeniem ani akceptować żądań połączenia wysyłanych z nieznanych urządzeń. W ten sposób ochronisz telefon przed szkodliwym oprogramowaniem.

### **Udostępnianie zawartości przy użyciu Bluetooth**

Jeśli chcesz udostępnić znajomemu zawartość lub wysłać mu zdjęcia, użyj funkcji Bluetooth, by wysłać elementy na kompatybilne urządzenia.

Można korzystać z kilku połączeń Bluetooth jednocześnie. Na przykład korzystając z zestawu słuchawkowego Bluetooth, można nadal wysyłać zawartość do innego urządzenia.

- 1. Dotknij Ustawienia > Połączone urządzenia > Ustawienia połączenia > Bluetooth .
- 2. Upewnij się, że w obu telefonach jest włączona funkcja Bluetooth i urządzenia są dla siebie wzajemnie widoczne.
- 3. Przejdź do materiałów, które chcesz

wysłać, a następnie dotknij <> Bluetooth .

- 4. Dotknij urządzenia znajomego na liście wykrytych urządzeń Bluetooth.
- 5. Jeśli drugi telefon wymaga podania kodu dostępu, wpisz go lub zaakceptuj kod, a następnie dotknij PARUJ .

Kod dostępu jest używany tylko podczas łączenia się z określonym urządzeniem po raz pierwszy.

#### **Usuwanie parowania**

Jeśli nie używasz już urządzenia powiązanego z telefonem, możesz usunąć powiązanie.

- 1. Dotknij Ustawienia > Połączone urządzenia > Zapisane urządzenia .
- 2. Dotknij � obok nazwy urządzenia.
- 3. Dotknij ZAPOMNIJ .

### <span id="page-27-0"></span>**NFC**

Jeśli Twój telefon obsługuje technologię Near Field Communication (NFC), możesz dotknąć akcesoriów, aby się z nimi połączyć, albo dotknij tagów, aby zadzwonić do kogoś lub wyświetlić witrynę internetową. Funkcję NFC można wykorzystywać wraz z określonymi usługami i technologiami, np. do płatności zbliżeniowych przy użyciu urządzenia. Usługi te mogą nie być dostępne w Twoim regionie. Aby uzyskać dodatkowe informacje o dostępności tych usług, skontaktuj się z usługodawcą sieciowym.

### **Włączanie NFC**

- 1. Dotknij Ustawienia > Połączone urządzenia > Ustawienia połączenia > NFC .
- 2. Włącz Używaj funkcji NFC .

Przed użyciem komunikacji NFC upewnij się, że ekran i klawisze są odblokowane.

### **Używanie funkcji NFC**

 $(\cdot)$ 

Obszar NFC znajduje się z tyłu telefonu.

Aby połączyć telefon z innym telefonem lub akcesorium albo odczytać znaczniki NFC, wystarczy dotknąć innego urządzenia lub znacznika obszarem NFC telefonu.

**Uwaga**: Usługi i aplikacje dotyczące biletów są dostarczane przez firmy zewnętrzne. HMD Global nie oferuje żadnych gwarancji ani nie ponosi żadnej odpowiedzialności w odniesieniu do jakichkolwiek aplikacji lub usług, w tym w zakresie wsparcia, funkcji, transakcji lub utraty wartości pieniężnej. Po naprawie urządzenia konieczne może być ponowne zainstalowanie i aktywowanie dodanych kart, a także aplikacji do obsługi płatności i biletów.

#### **Rozłączanie podłączonego akcesorium**

Jeśli połączenie z akcesorium nie jest już potrzebne, możesz akcesorium rozłączyć.

Ponownie dotknij obszaru NFC akcesorium.

Więcej informacji znajduje się w podręczniku użytkownika akcesorium.

# <span id="page-28-0"></span>**SIEĆ VPN**

Połączenie VPN (wirtualnej sieci prywatnej) może być konieczne, aby uzyskać dostęp do zasobów firmowych, takich jak intranet lub poczta korporacyjna. Możesz też korzystać z usługi VPN do celów prywatnych.

Aby uzyskać szczegóły konfiguracji VPN, skontaktuj się z administratorem sieci służbowej lub odwiedź witrynę WWW w celu zapoznania się z dodatkowymi informacjami.

#### **Korzystanie z bezpiecznego połączenia VPN**

- 1. Dotknij Ustawienia > Sieć i Internet > VPN .
- 2. Aby dodać profil VPN, dotknij �.
- 3. Wpisz informacje profilowe zgodnie z instrukcjami otrzymanymi od administratora IT lub usługodawcy VPN.

#### **Edytowanie profilu VPN**

- 1. Dotknij <sup> $\bigcirc$ </sup> obok nazwy profilu.
- 2. Wprowadź zmiany do informacji w zależności od potrzeb.

#### **Usuwanie profilu VPN**

- 1. Dotknij $\clubsuit$  obok nazwy profilu.
- 2. Dotknij ZAPOMNIJ .

HMD Pulse+ Instrukcja obsługi

# <span id="page-29-0"></span>**8 Organizowanie dnia**

### <span id="page-29-1"></span>**DATA I GODZINA**

#### **Ustawianie daty i godziny**

Dotknij Ustawienia > System > Data i godzina .

#### **Automatyczna aktualizacja daty i godziny**

Możesz ustawić w telefonie automatyczną aktualizację daty, godziny i strefy czasowej. Automatyczna aktualizacja to usługa sieciowa, która może być niedostępna w zależności od regionu lub usługodawcy sieciowego.

- 1. Dotknij Ustawienia > System > Data i godzina .
- 2. Włącz opcję Automatyczne nastawianie zegara .
- 3. Włącz opcję Ustaw automatycznie .

#### **Zmiana formatu zegara na 24-godzinny**

Dotknij Ustawienia > System > Data i godzina, a następnie włącz Format 24-godzinny

### <span id="page-29-2"></span>**BUDZIK**

#### **Ustawianie alarmu**

- 1. Dotknij Zegar > Alarm .
- 2. Aby dodać alarm, dotknij  $\bullet$ .
- 3. Wybierz godzinę i minuty i dotknij OK .
- 4. Aby ustawić powtarzanie alarmu w wybrane dni, dotknij odpowiednich dni tygodnia.

#### **Wyłączanie alarmu**

Kiedy zabrzmi alarm, przeciągnij go w prawo.

### <span id="page-30-0"></span>**KALENDARZ**

### **Wybieranie typu kalendarza**

Dotknij Kalendarz  $\Rightarrow \equiv$ , a następnie wybierz typ kalendarza, który chcesz wyświetlić. Jeśli zalogujesz się na konto, np. Google, Twój kalendarz będzie widoczny w telefonie.

### **Dodaj wydarzenie**

1. Dotknij Kalendarz >  $+$ .

się powtarzać.

- 2. Dodaj konieczne informacje.
- 3. Aby wydarzenie powtarzało się w niektóre dni, dotknij Nie powtarza się , a następnie wybierz, jak często wydarzenie powinno
- 4. Aby ustawić przypomnienie, dotknij Dodaj powiadomienie , i ustaw czas.
- 5. Naciśnij przycisk Zapisz .

**Wskazówka:** Aby edytować wydarzenie, dotknij wydarzenia oraz � i edytuj szczegóły.

#### **Usuwanie terminu**

- 1. Dotknij wydarzenia.
- 2. Dotknij  $\mathbf{i}$  > Usuń.

# <span id="page-31-0"></span>**9 Mapy**

### <span id="page-31-1"></span>**ZNAJDOWANIE MIEJSC I UZYSKIWANIE WSKAZÓWEK DOJAZDU**

### **Znajdowanie miejsca**

Aplikacja Mapy Google ułatwia znajdowanie określonych lokalizacji i firm.

- 1. Dotknij Mapy .
- 2. W pasku wyszukiwania wpisz wyszukiwane hasła, takie jak nazwa miejsca lub ulica z numerem.
- 3. Wybierz element z listy propozycji pojawiającej się podczas pisania lub dotknij  $\alpha$ , aby przeprowadzić wyszukiwanie.

Lokalizacja zostanie wyświetlona na mapie. Jeśli nie zostaną wyświetlone żadne wyniki wyszukiwania, upewnij się, że pisownia wyszukiwanych haseł jest prawidłowa.

### **Wyświetlanie bieżącej lokalizacji**

Dotknij Mapy >  $\ddot{\textbf{Q}}$ .

#### **Uzyskiwanie wskazówek dojazdu do określonego miejsca**

- 1. Dotknij Mapy i wpisz swoje miejsce docelowe w pasku wyszukiwania.
- 2. Dotknij opcji Wskazówki dojazdu . Wyróżnione ikony pokazują środki transportu, na przykład �. Aby zmienić środek transportu, pod paskiem wyszukiwania wybierz inny środek.
- 3. Jeśli nie chcesz, aby punktem początkowym była Twoja bieżąca lokalizacja, naciśnij Twoja lokalizacja i wyszukaj nowy punkt początkowy.
- 4. Dotknij Start , aby uruchomić nawigację.

Na mapie zostanie wyświetlona trasa wraz z szacowanym czasem podróży. Aby zobaczyć szczegółowe wskazówki, dotknij Kroki.

# <span id="page-32-0"></span>**10 Aplikacje, aktualizacje i kopie zapasowe**

### <span id="page-32-1"></span>**POBIERZ APLIKACJE Z GOOGLE PLAY**

#### **Dodawanie formy płatności**

Aby korzystać z usług Google Play, musisz mieć w telefonie dodane konto Google. Niektóre treści dostępne w Google Play są płatne. Aby dodać metod e płatności, dotknij Play Store , potem logo Google w polu wyszukiwania, a następnie Płatności i subskrypcje . Pamiętaj, by zawsze podczas kupowania treści w Sklepie Google Play mieć zezwolenie od właściciela wybranej formy płatności.

#### **Pobieranie aplikacji**

- 1. Dotknij Sklep Play .
- 2. Dotknij paska wyszukiwania, by wyszukać aplikacje, lub wybierz aplikacje spośród polecanych.
- 3. Dotknij Zainstaluj w opisie aplikacji, by ją pobrać i zainstalować.

Aby wyświetlić swoje aplikacje, przejdź do ekranu głównego i przesuń palcem od dołu w górę.

### <span id="page-32-2"></span>**AKTUALIZACJA OPROGRAMOWANIA TELEFONU**

#### **Instalowanie dostępnych aktualizacji**

Dotknij kolejno Ustawienia > System > Aktualizacje systemowe > Sprawdź aktualizacje , aby sprawdzić dostępność aktualizacji.

Gdy telefon wyświetli powiadomienie o udostępnieniu aktualizacji, wystarczy postępować zgodnie z instrukcjami wyświetlanymi na jego ekranie. Jeśli w telefonie brakuje miejsca, być może konieczne będzie przeniesienie aplikacji, zdjęć i innej zawartości na kartę pamięci.

Zanim zaczniesz aktualizację, sprawdź, czy bateria urządzenia jest dostatecznie naładowana, i połącz się z siecią Wi-Fi, gdyż pakiety aktualizacji mogą wymagać przesyłania dużej ilości danych komórkowych.

### <span id="page-32-3"></span>**TWORZENIE KOPII ZAPASOWEJ DANYCH**

Aby zapewnić bezpieczeństwo danych, użyj funkcji kopii zapasowej dostępnej w telefonie. Zostanie zdalnie utworzona kopia zapasowa danych Twojego urządzenia (takich jak hasła do sieci Wi-Fi i historia połączeń) oraz danych aplikacji (takich jak ustawienia i pliki przechowywane przez aplikacje).

HMD Pulse+ Instrukcja obsługi

### **Włączanie automatycznego tworzenia kopii zapasowej**

Dotknij kolejno Ustawienia > System > Kopia zapasowa , a następnie włącz tę opcję.

### <span id="page-33-0"></span>**PRZYWRACANIE USTAWIEŃ FABRYCZNYCH I USUWANIE PRYWATNEJ ZAWARTOŚCI Z TELEFONU**

#### **Resetowanie telefonu**

- 1. Dotknij Ustawienia > System > Opcje resetowania > Usuń wszystkie dane (ustawienia fabryczne) .
- 2. Wykonaj instrukcje wyświetlane na ekranie.

# <span id="page-34-0"></span>**11 Informacje dotyczące produktu i bezpieczeństwa**

### <span id="page-34-1"></span>**DLA WŁASNEGO BEZPIECZEŃSTWA**

Zapoznaj się uważnie z podanymi tu prostymi wskazówkami. Nieprzestrzeganie tych wskazówek może być niebezpieczne lub niezgodne z lokalnie obowiązującymi przepisami. Więcej informacji znajdziesz w dalszej części tej instrukcji.

### **PRZESTRZEGAJ NAKAZÓW WYŁĄCZANIA URZĄDZEŃ**

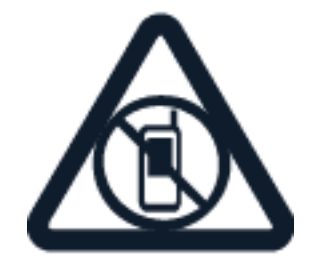

Urządzenie należy wyłączyć tam, gdzie korzystanie z urządzeń przenośnych jest niedozwolone bądź może powodować zakłócenia i niebezpieczeństwo, na przykład w samolocie, w szpitalu, w pobliżu sprzętu medycznego, paliw, chemikaliów lub w miejscach, w których odpalane są ładunki wybuchowe. Stosuj się do wszystkich instrukcji w obszarach, w których obowiązują ograniczenia.

### **NAJWAŻNIEJSZE JEST BEZPIECZEŃSTWO W RUCHU DROGOWYM**

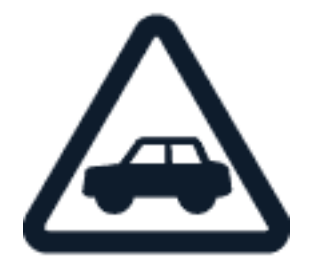

Stosuj się do wszystkich lokalnie obowiązujących przepisów. Prowadząc samochód, nie zajmuj rąk niczym innym. W trakcie jazdy miej przede wszystkim na uwadze bezpieczeństwo na drodze.

HMD Pulse+ Instrukcja obsługi

### **ZAKŁÓCENIA**

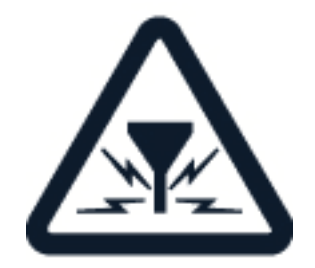

Wszystkie urządzenia bezprzewodowe mogą być podatne na zakłócenia, które z kolei mogą wpływać na jakość połączeń.

#### **AUTORYZOWANY SERWIS**

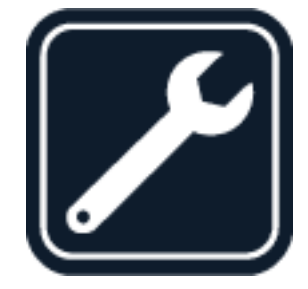

Instalować i naprawiać ten produkt może wyłącznie autoryzowany personel.

**BATERIE, ŁADOWARKI I INNE AKCESORIA**

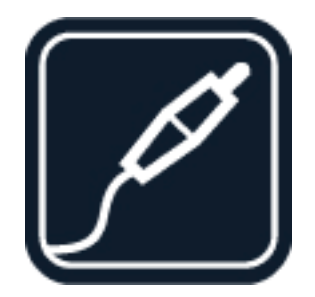

Korzystaj wyłącznie z baterii, ładowarek i innych akcesoriów zatwierdzonych przez HMD Global Oy do użytku z tym urządzeniem. Nie podłączaj niekompatybilnych produktów.

### **DBAJ O TO, BY URZĄDZENIE BYŁO SUCHE**

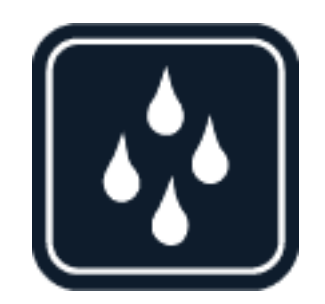

Jeżeli Twoje urządzenie jest wodoodporne, sprawdź jego oznakowanie IP specyfikacjach, aby uzyskać dokładne instrukcje.

### **CZĘŚCI SZKLANE**

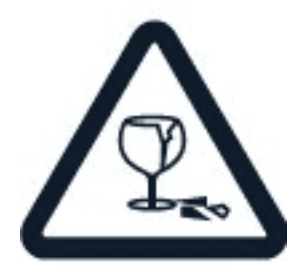

Urządzenie i/lub jego ekran są wykonane ze szkła. To szkło może się stłuc, jeśli urządzenie spadnie na twardą powierzchnię lub gdy zostanie mocno uderzone. Jeśli to szkło się stłucze, nie dotykaj szklanych części urządzenia i nie próbuj wyjmować odłamków szkła z urządzenia. Nie używaj urządzenia, zanim pracownik autoryzowanego serwisu nie wstawi nowego szkła.

### **CHROŃ SŁUCH**

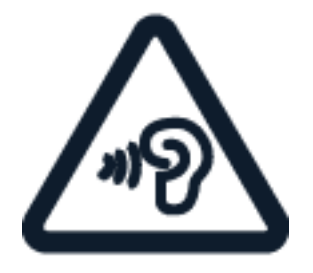

Nie słuchaj głośnej muzyki przez długi czas, aby uniknąć uszkodzenia słuchu. Zachowaj ostrożność, trzymając urządzenie przy uchu, gdy głośnik jest włączony.

### <span id="page-37-0"></span>**USŁUGI SIECIOWE I KOSZTY**

Korzystanie z niektórych funkcji i usług lub pobieranie materiałów, w tym bezpłatnych, wymaga połączenia sieciowego. Korzystanie z usług lub pobieranie materiałów może spowodować przesyłanie dużych ilości danych, co może się wiązać z koniecznością poniesienia kosztów transmisji danych. Konieczna może być także subskrypcja niektórych funkcji.

 $\left( \left| \right. \right)$ 

**Ważne**: Łączność 4G/LTE może nie być dostępna u Twojego usługodawcy sieciowego lub innych usługodawców, z których sieci korzystasz podczas podróży. W takim przypadku możesz mieć problemy z nawiązywaniem i odbieraniem połączeń, wysyłaniem i otrzymywaniem wiadomości oraz korzystaniem z połączeń danych komórkowych. Aby zapewnić pełną funkcjonalność urządzenia, gdy usługa 4G/LTE jest niedostępna, zalecamy zmianę ustawienia najszybszego połączenia z 4G na 3G. W tym celu na ekranie głównym naciśnij Ustawienia > Sieć i internet > Karty SIM , a następnie przełącz Preferowany typ sieci na 3G . Aby uzyskać więcej informacji, zwróć się do usługodawcy sieciowego.

 $\left(\frac{1}{2}\right)$ 

**Uwaga:** możliwość korzystania z sieci Wi-Fi może być ograniczona w niektórych krajach. Na przykład w UE z sieci Wi-Fi w pomieszczeniach można korzystać w zakresie częstotliwości 5150–5350 MHz, natomiast w USA i Kanadzie w zakresie 5,15–5,25 GHz. W celu uzyskania informacji na ten temat należy zwrócić się do lokalnych władz.

Aby uzyskać więcej informacji, zwróć się do usługodawcy sieciowego.

### <span id="page-37-1"></span>**POŁĄCZENIA ALARMOWE**

**Ważne:** Nie ma gwarancji, że połączenie będzie można nawiązać w każdych warunkach. W sytuacjach krytycznych, takich jak konieczność wezwania pomocy medycznej, nigdy nie powinno się polegać wyłącznie na telefonie bezprzewodowym.

Przed nawiązaniem połączenia:

- Włącz telefon.
- Odblokuj ekran i klawisze telefonu, jeżeli są zablokowane.
- Przejdź w miejsce, w którym jest odpowiednia moc sygnału sieci komórkowej.

Na ekranie głównym wybierz �.

- 1. Dotknij : i wprowadź obowiązujący na danym obszarze oficjalny numer alarmowy. Numery połączeń alarmowych mogą być różne w różnych krajach.
- 2. Dotknij �.
- 3. Podaj jak najdokładniej potrzebne informacje. Nie przerywaj połączenia, dopóki nie otrzymasz na to zgody.

Być może trzeba będzie również wykonać następujące czynności:

- Włóż kartę SIM do telefonu. Jeśli nie masz karty SIM, na ekranie blokady wybierz Połączenie alarmowe .
- Jeśli zostanie wyświetlony monit o podanie kodu PIN, wybierz Połączenie alarmowe.
- Wyłącz ograniczenia połączeń, które zostały włączone w telefonie, takie jak zakaz połączeń, wybieranie ustalone czy zamknięta grupa użytkowników.
- Jeśli sieć komórkowa jest niedostępna, możesz spróbować nawiązać połączenie internetowe, o ile masz dostęp do Internetu.

### <span id="page-38-0"></span>**DBAJ O SWOJE URZĄDZENIE**

Urządzeniem, baterią, ładowarką i akcesoriami należy posługiwać się ostrożnie. Przestrzeganie poniższych wskazówek pomoże w zapewnieniu prawidłowego działania urządzenia.

- Urządzenie powinno być zawsze suche. Opady, duża wilgotność i wszelkiego rodzaju ciecze i wilgoć mogą zawierać związki mineralne powodujące korozję obwodów elektronicznych.
- Nie używaj ani nie przechowuj urządzenia w miejscach brudnych lub zapylonych.
- Nie przechowuj urządzenia w wysokiej temperaturze. Wysokie temperatury mogą spowodować uszkodzenie urządzenia lub baterii.
- Nie przechowuj urządzenia w niskich temperaturach. Gdy urządzenie powróci do swojej normalnej temperatury, w jego wnętrzu może zgromadzić się wilgoć, która spowoduje uszkodzenie.
- Nie otwieraj urządzenia w sposób inny od przedstawionego w podręczniku użytkownika.
- Modyfikacje dokonywane bez upoważnienia mogą uszkodzić urządzenie i naruszać przepisy dotyczące urządzeń radiowych.
- Nie upuszczaj i nie uderzaj urządzenia ani baterii oraz nie potrząsaj nimi. Nieostrożne obchodzenie się z urządzeniem może je uszkodzić.
- Do czyszczenia powierzchni urządzenia używaj tylko miękkiej, czystej i suchej szmatki.
- Nie maluj urządzenia. Farba może uniemożliwić prawidłowe działanie.
- Trzymaj urządzenie z dala od magnesów i innych źródeł pola magnetycznego.
- Aby zabezpieczyć ważne dane, przechowuj je w co najmniej dwóch osobnych miejscach, takich jak urządzenie, karta pamięci lub komputer, albo je zapisuj.

W wyniku dłuższego działania urządzenie może się nagrzewać. W większości sytuacji jest to normalny objaw. Aby uniknąć przegrzania, urządzenie może automatycznie zwolnić, ściemnić wyświetlacz podczas połączenia wideo, zamknąć aplikacje, zatrzymać ładowanie, a nawet wyłączyć się. Jeśli urządzenie nie działa prawidłowo, oddaj je do naprawy w najbliższym autoryzowanym serwisie.

### <span id="page-39-0"></span>**RECYKLING**

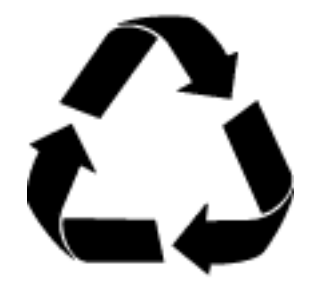

Zużyte produkty elektroniczne, baterie i opakowania należy oddawać do specjalnych punktów zbiórki takich materiałów. Zapobiega to niekontrolowanemu zaśmiecaniu środowiska i promuje inicjatywy wtórnego wykorzystania surowców. Produkty elektryczne i elektroniczne zawierają cenne materiały, w tym metale (takie jak miedź, aluminium, stal i magnez) oraz metale szlachetne (takie jak złoto, srebro i pallad). Wszystkie zastosowane w urządzeniu materiały można odzyskiwać w postaci surowców lub energii.

### <span id="page-39-1"></span>**PRZEKREŚLONY SYMBOL POJEMNIKA NA ŚMIECI**

### **Przekreślony symbol pojemnika na śmieci**

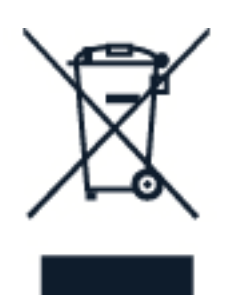

Przekreślony symbol pojemnika na śmieci na produkcie, baterii, dokumentacji lub opakowaniu ma przypominać, że wszystkie zużyte już produkty elektryczne, elektroniczne i baterie muszą być składowane w specjalnie przeznaczonym do tego punkcie. Pamiętaj, aby najpierw usunąć dane osobowe z urządzenia. Nie należy pozbywać się tych produktów razem z nieposortowanymi odpadami komunalnymi, tylko oddać je do recyklingu. Informacje na temat najbliższego punktu zbierania urządzeń do recyklingu można uzyskać od lokalnych władz odpowiedzialnych za gospodarkę odpadami. Zachęcamy także do odwiedzenia strony [www.hmd.com/support/topics/recycle](https://www.hmd.com/support/topics/recycle) w celu zapoznania się z informacjami o programie odbioru zużytych urządzeń HMD i jego dostępności w Twoim kraju.

### <span id="page-39-2"></span>**INFORMACJE O BATERIACH I ŁADOWARKACH**

#### **Informacje dotyczące baterii i ładowarki**

Aby sprawdzić, czy telefon jest wyposażony w wymienną lub niewymienną baterię, przeczytaj drukowaną instrukcję obsługi.

**Urządzenia z wymienną baterią** Używaj urządzenia wyłącznie z oryginalną baterią przeznaczoną do wielokrotnego ładowania. Bateria może być ładowana i rozładowywana setki razy, ale w końcu ulegnie zużyciu. Jeśli czas rozmów i czas gotowości stanie się zauważalnie krótszy niż normalnie, wymień baterię na nową.

**Urządzenia z niewymienną baterią** Nie próbuj wyjmować baterii z urządzenia, ponieważ grozi to jego uszkodzeniem. Bateria może być ładowana i rozładowywana setki razy, ale w końcu ulegnie zużyciu. Jeśli czas rozmów i czas gotowości stanie się zauważalnie krótszy niż normalnie, w celu wymiany baterii zanieś urządzenie do najbliższego autoryzowanego serwisu.

Urządzenie należy ładować przy użyciu zgodnej ładowarki. Typ złącza ładowarki może się różnić. Czas ładowania może się różnić zależnie od możliwości urządzenia.

### **Informacje o bezpiecznym korzystaniu z baterii i ładowarki**

Po naładowaniu urządzenia odłącz ładowarkę od portu w urządzeniu i wyjmij wtyczkę z gniazdka elektrycznego. Uwaga: nie ładuj urządzenia dłużej niż 12 godzin. Jeśli naładowana do pełna bateria nie będzie używana, z upływem czasu rozładuje się samoistnie.

Ekstremalne temperatury zmniejszają pojemność i skracają żywotność baterii. Aby zachować żywotność baterii, staraj się ją zawsze przechowywać w temperaturze między 15°C a 25°C (59°F–77°F). Urządzenie z przegrzaną lub nadmiernie ochłodzoną baterią może chwilowo nie działać. Uwaga: w niskiej temperaturze bateria wyładowuje się szybciej; przy bardzo niskich temperaturach telefon może wyładować się i wyłączyć w ciągu kilku minut. Gdy przebywasz na zewnątrz w niskiej temperaturze, staraj się trzymać telefon w cieplejszym miejscu.

Stosuj się do obowiązujących przepisów. Jeżeli to możliwe, należy je oddać do recyklingu. Nie wyrzucaj baterii do domowych pojemników na śmieci.

Nie wystawiaj baterii na działanie bardzo niskiego ciśnienia ani bardzo wysokiej temperatury. Nie wrzucaj baterii do ognia, gdyż grozi to jej wybuchem lub wyciekiem substancji palnych.

Baterii nie wolno demontować, przecinać, zgniatać, zginać, przekłuwać ani uszkadzać w jakikolwiek inny sposób. Jeżeli dojdzie do wycieku z baterii, nie dopuść do kontaktu cieczy ze skórą i oczami. Jeżeli jednak dojdzie do takiego wypadku, natychmiast obmyj skażone miejsce strumieniem wody lub poszukaj fachowej pomocy medycznej. Nie wolno baterii modyfikować, wkładać do niej żadnych przedmiotów, zanurzać w wodzie lub w inny sposób narażać na kontakt z wodą bądź innymi cieczami. Uszkodzone baterie mogą eksplodować.

Baterii i ładowarki należy używać tylko do celów, do których są przeznaczone. Niewłaściwe użytkowanie oraz korzystanie z niezatwierdzonych do użytku lub niekompatybilnych baterii albo ładowarek może wiązać się z ryzykiem pożaru lub eksplozji bądź powstania innego zagrożenia, a także może spowodować unieważnienie zezwoleń i gwarancji. W razie podejrzeń uszkodzenia baterii lub ładowarki należy zaprzestać jej użytkowania i przekazać ją do punktu serwisowego lub sprzedawcy telefonu. Nie wolno używać uszkodzonych baterii ani ładowarek. Ładowarki należy używać wyłącznie w pomieszczeniach. Nie należy ładować urządzenia podczas burzy z piorunami. Jeśli ładowarka nie została dostarczona w opakowaniu sprzedażowym, należy ładować urządzenie za pomocą kabla danych (w zestawie) i adaptera USB (może być sprzedawany osobno. Urządzenie można ładować,

używając kabli i adapterów innych producentów, o ile są zgodne ze standardem USB 2.0 lub nowszym oraz przepisami obowiązującymi w kraju użytkowania sprzętu, jak również wszystkimi lokalnymi i międzynarodowymi normami bezpieczeństwa. Inne adaptery mogą nie spełniać odpowiednich norm bezpieczeństwa, a ładowanie za pomocą takiego sprzętu stwarza ryzyko uszkodzenia urządzenia lub obrażeń ciała.

Aby odłączyć ładowarkę lub inne akcesoria, należy pociągnąć za wtyczkę, a nie za przewód.

Ponadto w przypadku urządzeń wyposażonych w wymienną baterię obowiązują następujące zalecenia:

- Za każdym razem przed zdjęciem obudowy lub wyjęciem baterii należy wyłączyć urządzenie i odłączyć je od ładowarki.
- Do przypadkowego zwarcia może dojść wtedy, gdy metalowy przedmiot dotknie metalowych pasków na baterii. Może to spowodować uszkodzenie baterii lub przedmiotu.

### <span id="page-41-0"></span>**MAŁE DZIECI**

Twoje urządzenie i jego akcesoria to nie zabawki. Produkty te mogą zawierać drobne części. Należy je przechowywać w miejscach niedostępnych dla małych dzieci.

### <span id="page-41-1"></span>**NIKIEL**

Żaden element obudowy urządzenia nie zawiera niklu.

### <span id="page-41-2"></span>**URZĄDZENIA MEDYCZNE**

Praca każdego urządzenia radiowego, w tym telefonu bezprzewodowego, może powodować zakłócenia w funkcjonowaniu nienależycie zabezpieczonych urządzeń medycznych. Skontaktuj się z lekarzem lub producentem urządzenia medycznego, aby dowiedzieć się, czy jest właściwie zabezpieczone przed oddziaływaniem fal radiowych.

### <span id="page-41-3"></span>**WSZCZEPIONE URZĄDZENIA MEDYCZNE**

Minimalna odległość między urządzeniem medycznym a urządzeniem bezprzewodowym (takim jak rozruszniki serca, pompy insulinowe i neurostymulatory), zalecana przez producentów wszczepionych urządzeń medycznych w celu uniknięcia zakłóceń pracy urządzenia medycznego, wynosi 15,3 cm. Osoby z takimi urządzeniami powinny:

- Nosić urządzenie bezprzewodowe w taki sposób, żeby jego odległość od urządzenia medycznego była zawsze większa niż 15,3 centymetra.
- Nie nosić bezprzewodowego urządzenia w kieszeni na piersi.
- Urządzenie bezprzewodowe trzymać przy

uchu po stronie przeciwnej do strony położenia urządzenia medycznego.

- Wyłączyć urządzenie bezprzewodowe w przypadku podejrzenia, że doszło do zakłóceń.
- Stosować się do zaleceń producenta wszczepionego urządzenia medycznego.

Wątpliwości co do używania urządzenia bezprzewodowego przez osoby z wszczepionym urządzeniem medycznym należy rozstrzygnąć z lekarzem.

### <span id="page-42-0"></span>**SŁUCH**

 $\left( \begin{matrix} \cdot \\ \cdot \end{matrix} \right)$ 

**Ostrzeżenie:** W czasie korzystania z zestawu słuchawkowego słyszalność dźwięków z otoczenia może być ograniczona. Nie używaj zestawu słuchawkowego, jeśli może to zagrażać Twojemu bezpieczeństwu.

Niektóre urządzenia bezprzewodowe mogą powodować zakłócenia pracy niektórych aparatów słuchowych.

### <span id="page-42-1"></span>**OCHRONA URZĄDZENIA PRZED SZKODLIWYMI MATERIAŁAMI**

Urządzenie może być narażone na działanie wirusów i innej szkodliwej zawartości. Stosuj następujące środki ostrożności:

Zachowaj ostrożność podczas otwierania wiadomości. Mogą one zawierać destrukcyjne oprogramowanie lub w inny sposób być szkodliwe dla urządzenia lub komputera. Zachowaj ostrożność podczas akceptowania próśb o połączenie, przeglądania stron internetowych lub pobierania zawartości. Nie akceptuj połączeń Bluetooth od nieznanych użytkowników. Usługi i aplikacje, które instalujesz i z których korzystasz, powinny pochodzić wyłącznie ze źródeł zaufanych i zapewniających odpowiednie bezpieczeństwo oraz ochronę. Zainstaluj w swoim urządzeniu i jakimkolwiek podłączonym do niego komputerze program antywirusowy i inne oprogramowanie zabezpieczające. Używaj jednocześnie tylko jednej aplikacji antywirusowej. Używanie większej ich liczby może pogorszyć działanie urządzenia lub komputera. Korzystając z zainstalowanych fabrycznie zakładek i łączy do witryn internetowych innych podmiotów, należy zachować ostrożność. HMD Global nie promuje tych witryn ani nie ponosi za nie odpowiedzialności.

### <span id="page-42-2"></span>**POJAZDY**

Sygnały radiowe mogą mieć wpływ na działanie nieprawidłowo zainstalowanych lub niewłaściwie ekranowanych układów elektronicznych w pojazdach mechanicznych. Więcej na ten temat dowiesz się od producenta samochodu lub producenta wyposażenia. Montaż

urządzenia w pojeździe należy powierzyć tylko autoryzowanemu serwisowi. Niewłaściwa instalacja zagraża bezpieczeństwu i może unieważnić gwarancję na urządzenie. Regularnie sprawdzaj, czy wszystkie elementy urządzenia bezprzewodowego w samochodzie są odpowiednio zamocowane i czy działają prawidłowo. W pobliżu urządzenia, jego części i akcesoriów nie wolno przechowywać ani przewozić łatwopalnych czy wybuchowych materiałów. Nie trzymaj swojego urządzenia lub akcesoriów w strefie wybuchu poduszki powietrznej.

### <span id="page-43-0"></span>**OBSZARY ZAGROŻONE WYBUCHEM**

Wyłączaj urządzenie w obszarach, w których istnieje zagrożenie wybuchem, np. w pobliżu dystrybutorów paliwa. Iskrzenie może być przyczyną eksplozji lub pożaru, co w konsekwencji grozi obrażeniami ciała lub śmiercią. Przestrzegaj ograniczeń obowiązujących na stacjach benzynowych, w zakładach chemicznych oraz w rejonach prowadzenia prac wybuchowych. Miejsca zagrożone wybuchem mogą nie być wyraźnie oznakowane. Do takich należą zazwyczaj miejsca, w których zalecane jest wyłączenie silnika samochodu, pomieszczenia pod pokładem łodzi, miejsca składowania lub przepompowywania chemikaliów oraz magazyny, w których powietrze zawiera chemikalia lub różnego rodzaju pyłki. W przypadku pojazdów napędzanych ciekłym gazem (takim jak propan lub butan) skontaktuj się z ich producentami, aby uzyskać informacje, czy to urządzenie może być bezpiecznie używane w ich pobliżu.

### <span id="page-43-1"></span>**INFORMACJE O CERTYFIKATACH**

#### **To mobilne urządzenie spełnia wytyczne dotyczące oddziaływania fal radiowych na organizm człowieka.**

Urządzenie to jest nadajnikiem i odbiornikiem fal radiowych. Jest tak zaprojektowane, aby energia fal radiowych (pól elektromagnetycznych o częstotliwościach radiowych) nigdy nie przekraczała granic bezpieczeństwa rekomendowanych w międzynarodowych wytycznych opracowanych przez niezależną organizację naukową ICNIRP. Wytyczne te zostały opracowane z uwzględnieniem marginesu bezpieczeństwa w celu zagwarantowania ochrony wszystkim osobom, niezależnie od wieku i stanu zdrowia. Wytyczne w zakresie oddziaływania fal radiowych opierają się na wartościach SAR (ang. Specific Absorption Rate), czyli mocy oddziaływania fal radiowych (RF) na głowę i ciało, gdy urządzenie wysyła sygnały. Ustalona przez ICNIRP graniczna wartość SAR dla urządzeń mobilnych wynosi 2,0 W/kg, przy czym jest to wartość uśredniona w przeliczeniu na 10 gramów tkanki.

Pomiary SAR przeprowadza się w standardowych pozycjach pracy urządzenia, przy maksymalnej mocy emitowanego sygnału i w całym spektrum częstotliwości.

Urządzenie to spełnia wszystkie wytyczne w zakresie oddziaływania fal radiowych, jeśli jest używane przy głowie lub w odległości co najmniej 1,5 cm od ciała. Etui, futerał, zaczep do paska lub inna forma uchwytu na urządzenie, za pomocą którego urządzenie nosi się przy sobie, nie mogą zawierać elementów metalowych i powinny znajdować się w co najmniej takiej odległości od ciała, jaka została podana powyżej.

Do przesyłania danych lub wiadomości jest potrzebne dobre połączenie z siecią. Wysłanie może opóźnić się do czasu uzyskania takiego połączenia. Do zakończenia wysyłania należy przestrzegać wskazówek dotyczących utrzymywania właściwej odległości urządzenia od ciała.

Podczas normalnego użytkowania wartości SAR są zazwyczaj dużo niższe niż wartości podane powyżej. Jest tak dlatego, że w celu zapewnienia wydajności systemu i zminimalizowania zakłóceń sieci moc operacyjna urządzenia mobilnego jest automatycznie zmniejszana w sytuacji, gdy podczas połączenia nie jest potrzebna pełna moc. Im mniejsza moc, tym niższa wartość SAR.

Różne modele urządzeń mogą mieć różne wersje i więcej niż jedną wartość. Z czasem mogą zostać wprowadzone zmiany w podzespołach i wyglądzie, które mogą mieć wpływ na wartości SAR.

Więcej informacji można znaleźć pod adresem [www.sar-tick.com.](http://www.sar-tick.com) Pamiętaj, że urządzenia mobilne mogą emitować sygnały nawet wtedy, gdy nie nawiązujesz połączenia głosowego.

Światowa Organizacja Zdrowia (WHO) oświadczyła, że aktualne informacje naukowe nie wskazują na konieczność stosowania jakichkolwiek zabezpieczeń specjalnych podczas używania urządzeń mobilnych. Osobom, które chcą zmniejszyć swoją ekspozycję na oddziaływanie fal radiowych, zaleca ograniczenie korzystania z urządzenia i stosowanie zestawu głośnomówiącego, aby trzymać urządzenie z dala od głowy i ciała. Więcej informacji, a także wyjaśnienia i dyskusje na temat oddziaływania fal radiowych, można znaleźć w witrynie WHO pod adresem [www.who.int/health-topics/electromagnetic-fields#tab=tab\\_1.](https://www.who.int/health-topics/electromagnetic-fields#tab=tab_1)

Informacje na temat maksymalnej wartości SAR urządzenia można znaleźć w [www.hmd.com/sar.](https://www.hmd.com/sar)

### <span id="page-44-0"></span>**INFORMACJE O TECHNOLOGII ZARZĄDZANIA PRAWAMI CYFROWYMI (DRM)**

Korzystając z tego urządzenia, stosuj się do wszystkich przepisów prawa, przestrzegaj lokalnych obyczajów, szanuj prywatność i uzasadnione prawa innych osób, w tym prawa autorskie. Technologia ochrony praw autorskich może uniemożliwiać kopiowanie, modyfikowanie lub przenoszenie zdjęć, muzyki oraz innych typów zawartości.

### <span id="page-44-1"></span>**COPYRIGHTS AND OTHER NOTICES**

### **Prawa autorskie i inne informacje**

Dostępność niektórych produktów, funkcji, aplikacji i usług opisanych w tej instrukcji może się różnić w poszczególnych regionach i może wymagać aktywacji, rejestracji, dostępu do sieci/Internetu oraz subskrypcji odpowiedniego planu taryfowego. Aby uzyskać więcej informacji, zwróć się do sprzedawcy lub usługodawcy. To urządzenie może zawierać towary, technologie i oprogramowanie podlegające przepisom eksportowym USA i innych krajów. Odstępstwa od tych przepisów są zabronione.

Treść niniejszego dokumentu jest dostarczana "tak jak jest". Nie udziela się jakichkolwiek gwarancji, zarówno wyraźnych jak i dorozumianych w odniesieniu do rzetelności, wiarygodności lub treści niniejszego dokumentu, włączając w to, lecz nie ograniczając tego do jakichkolwiek dorozumianych gwarancji użyteczności handlowej lub przydatności do określonego celu, chyba że takowe wymagane są przez obowiązujące przepisy prawa. Spółka HMD Global zastrzega sobie prawo do dokonywania zmian w niniejszym dokumencie lub wycofania go w dowolnym czasie bez uprzedniego powiadomienia.

W żadnym wypadku i w maksymalnym dopuszczalnym przez prawo zakresie spółka HMD Global ani żaden z jej licencjobiorców nie ponosi odpowiedzialności za jakąkolwiek utratę danych lub zysków ani za żadne szczególne, przypadkowe, wtórne lub pośrednie szkody powstałe w dowolny sposób.

Powielanie, przekazywanie lub dystrybucja kopii części lub całości tego dokumentu w jakiejkolwiek formie bez wyrażonej uprzednio na piśmie zgody spółki HMD Global są zabronione. Spółka HMD Global promuje politykę ciągłego rozwoju. Spółka HMD Global zastrzega sobie prawo do wprowadzania zmian i usprawnień we wszelkich produktach opisanych w tym dokumencie bez uprzedniego powiadomienia.

HMD Global nie składa żadnych zapewnień, nie oferuje gwarancji ani nie ponosi żadnej odpowiedzialności w odniesieniu do funkcjonalności, zawartości ani obsługi użytkowników aplikacji innych podmiotów, udostępnionych wraz z urządzeniem. Użycie aplikacji oznacza przyjęcie przez użytkownika do wiadomości, że dana aplikacja jest udostępniana bez żadnych gwarancji.

Pobieranie map, gier, muzyki lub plików wideo oraz przesyłanie zdjęć lub plików wideo może wiązać się z transferem dużych ilości danych. Usługodawca może pobierać opłaty za transmisję danych. Dostępność określonych produktów, funkcji i usług może się różnić w zależności od regionu. Więcej informacji, w tym także dotyczących dostępności opcji językowych, można uzyskać u lokalnego sprzedawcy produktów.

Dostępność niektórych funkcji i parametrów technicznych produktu może zależeć od sieci i podlegać dodatkowym warunkom oraz opłatom.

Wszystkie parametry techniczne, funkcje i informacje o produkcie mogą ulec zmianie bez powiadomienia.

Korzystanie z urządzenia jest objęte Zasadami ochrony prywatności HMD Global, które są dostępne na stronie [https://www.hmd.com/privacy] (https://www.hmd.com/privacy).

TM i © 2024 HMD Global. Wszelkie prawa zastrzeżone.

Android, Google i inne powiązane marki są znakami towarowymi należącymi do Google LLC.

Znak słowny i logo Bluetooth są własnością firmy Bluetooth SIG, Inc., a korzystanie z tych znaków przez firmę HMD Global podlega licencji.